© 2013 First Data Corporation. All rights reserved. All trademarks, service marks and trade names referenced in this material are the property of their respective owners. 4361 0413 QRG-FD130-DCC

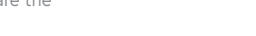

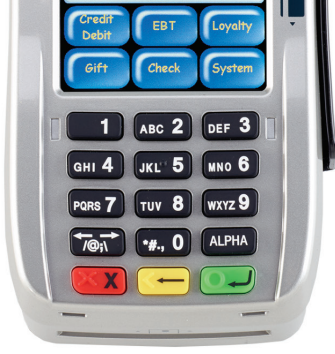

μC.

**The Quick Reference Guide provides you with simple, step-by-step instructions of your daily terminal operations.**

Use this function to print a transaction count and total transaction amount for each cardholder currency with transactions being processed as DCC.

## **CURRENCY SUMMARY REPORT**

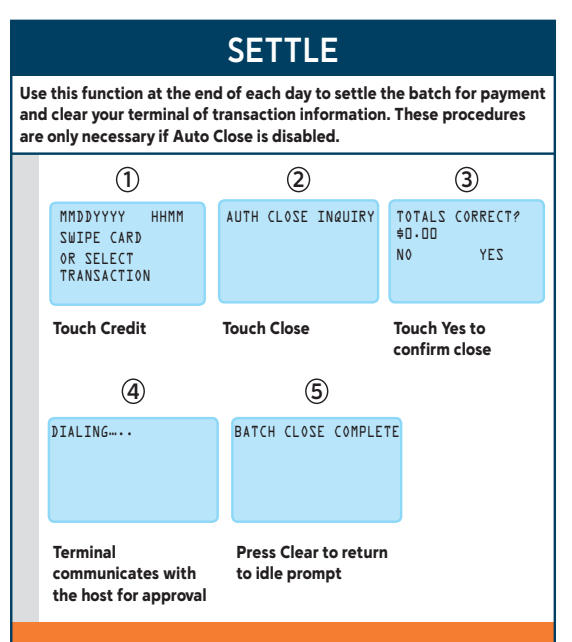

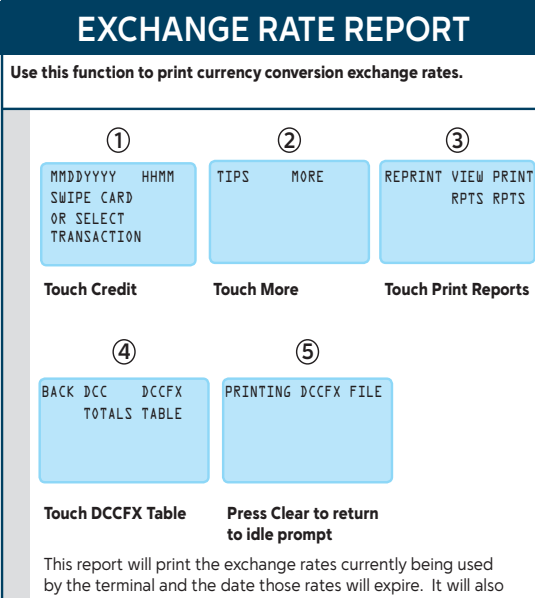

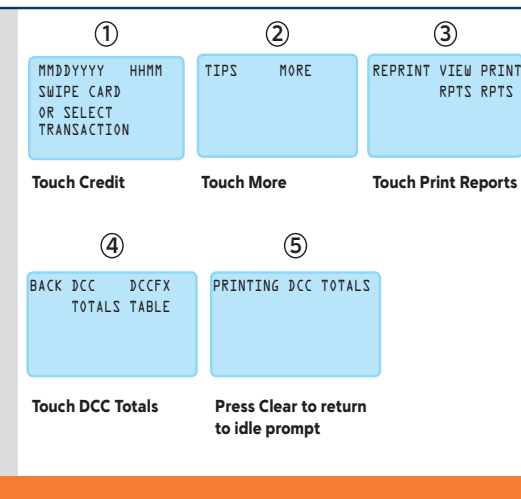

**Dynamic Currency Conversion (DCC)**

**First Data® FD130** Quick Reference Guide **{ DCC 750 FD130}**

## provide the currency abbreviation and the full currency name.

Press Clear to return to idle prompt

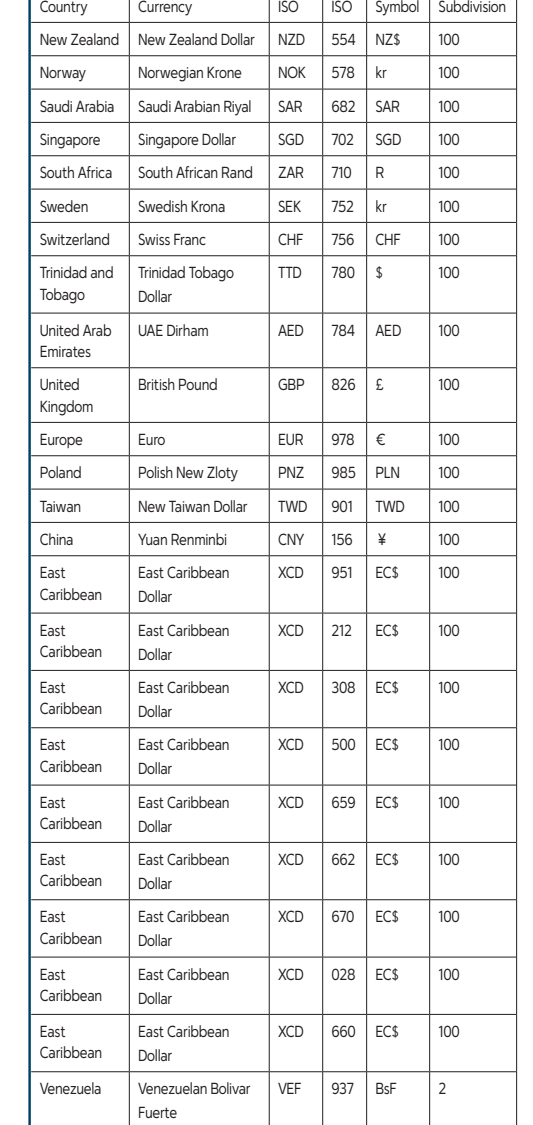

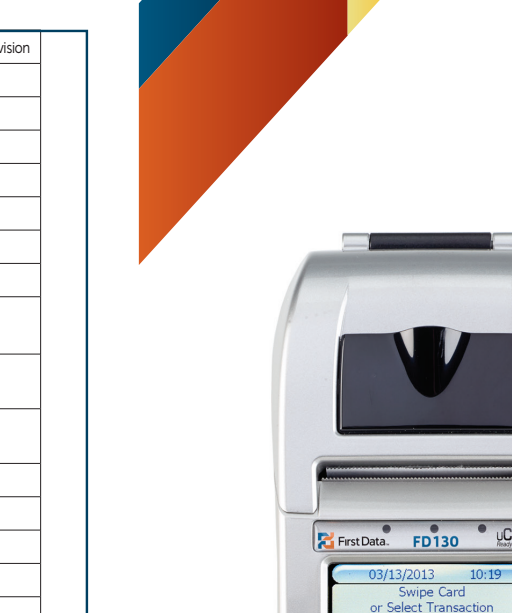

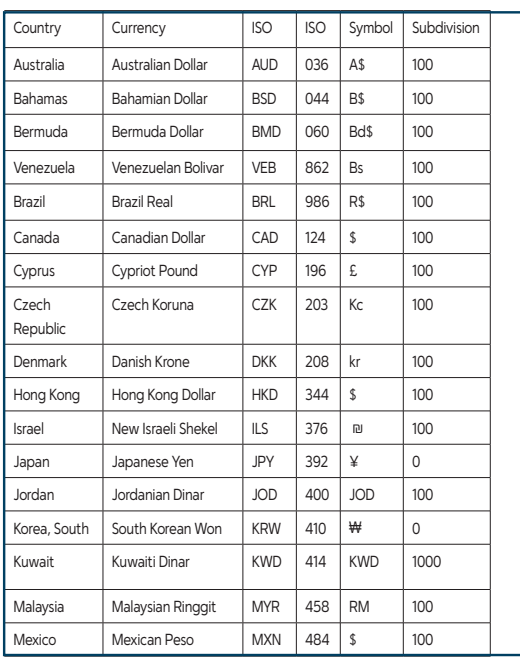

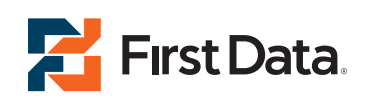

**The Quick Reference Guide provides you with simple, step-by-step instructions of your daily terminal operations.**

**1**

**4**

**7**

VHdTV 0 '#. 10 6 ZAXM 8 ANA 2 SHOP **9 ONN** STAFF SHO

1 ABC 2 DEF 3

**2**

**5**

**8**

**3**

TNIYY WILV TNIYYIY<br>ZTAYA ZTAYA

**9**

**3**

TNIA9 WIIV TNIA93A<br>ZTA9A ZTA9A

Touch More

Touch More

Key invoice number and press Enter

and press Enter Note: When chang the amount, enter thuoms wen ent in US Dollars only.

 $\text{trivial} \quad \text{and} \quad \text{trivial} \quad \text{and} \quad \text{trivial} \quad \text{and} \quad \text{trivial} \quad \text{and} \quad \text{trivial} \quad \text{and} \quad \text{trivial} \quad \text{and} \quad \text{trivial} \quad \text{and} \quad \text{trivial} \quad \text{and} \quad \text{trivial} \quad \text{and} \quad \text{trivial} \quad \text{and} \quad \text{trivial} \quad \text{and} \quad \text{trivial} \quad \text{and} \quad \text{trivial} \quad \text{and} \quad \text{trivial} \quad \text{and} \quad \text{trivial} \quad \text$ 

Touch Print Reports

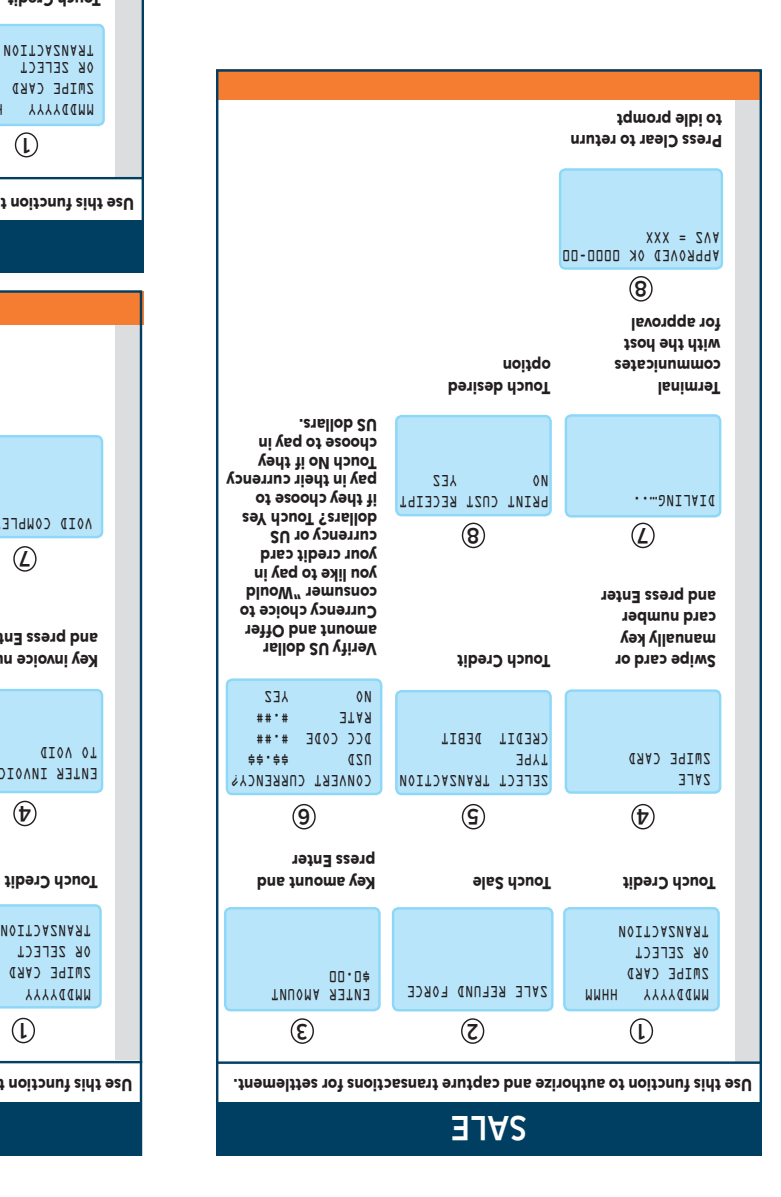

**First Data. b**>yond the transaction

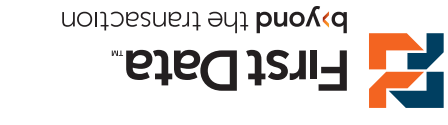

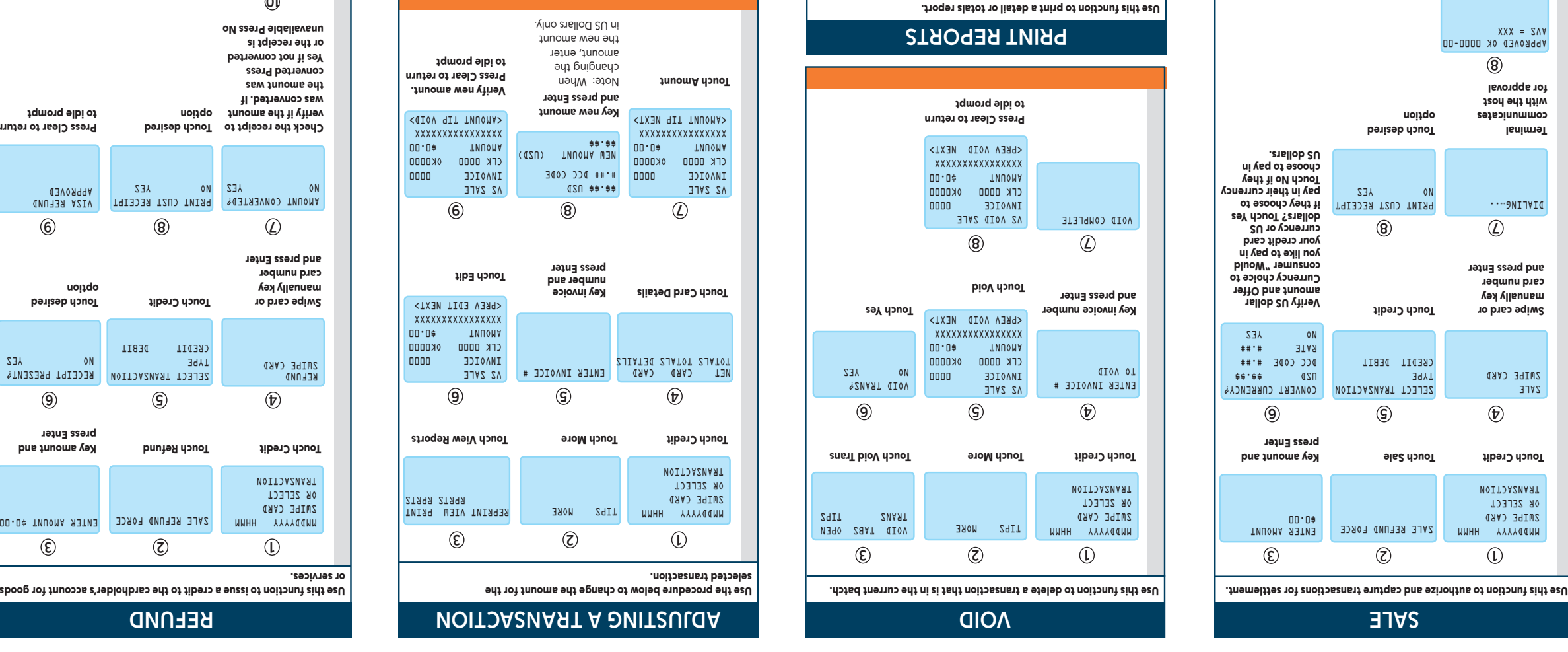

Touch the desired report to print

MMDDYYYY HHMM SWIPE CARD OR SELECT TRANSACTION MMDDYYYY HHMM SWIPE CARD OR SELECT TRANSACTION

TIPS MORE

TIPS MORE

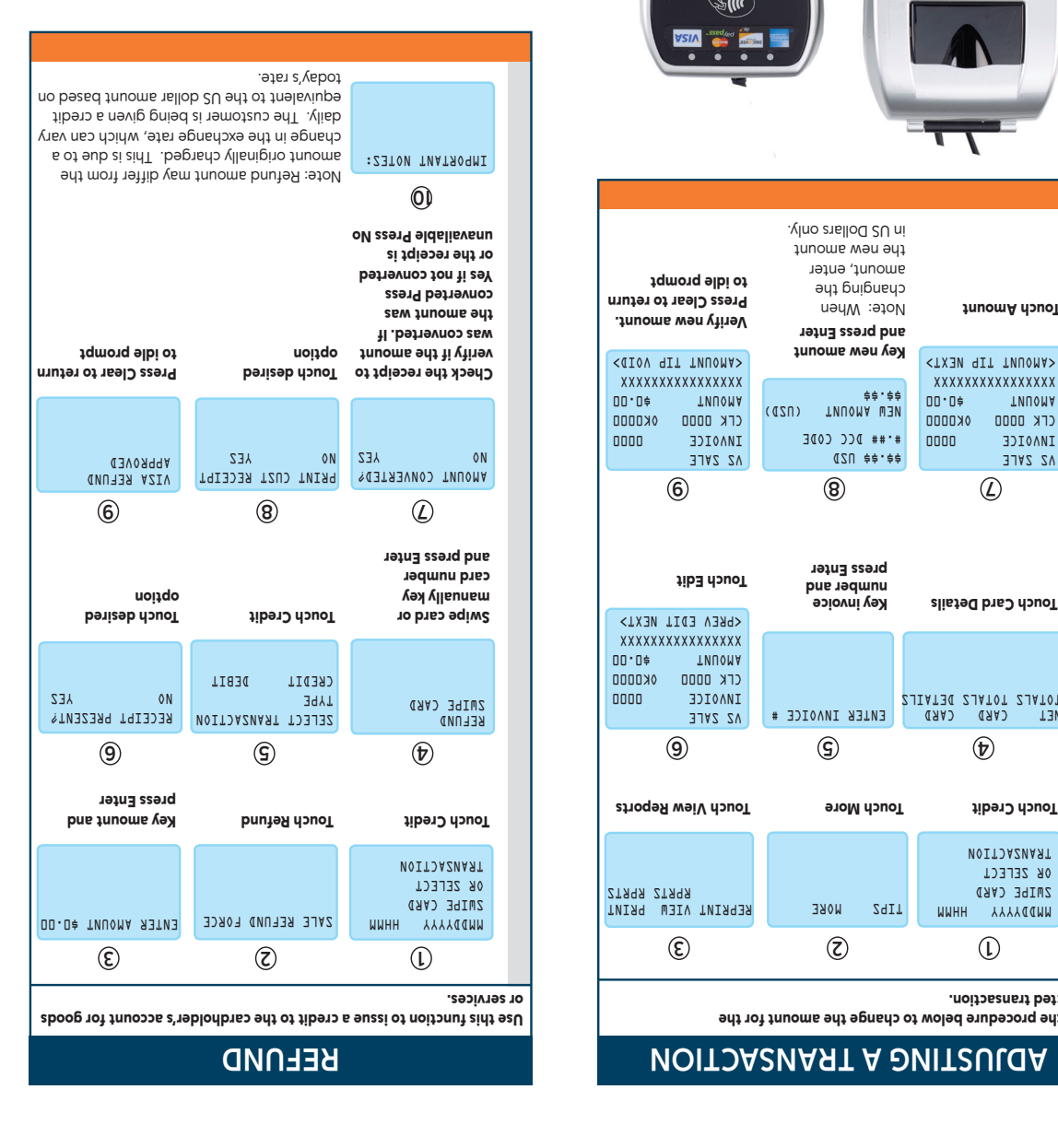

NET CARD CARD TOTALS TOTALS DETAILS

PRINTING REPORT….

#.## DCC CODE NEW AMOUNT (USD)

\$\$.\$\$

selected transaction.

DCC transactions will show all transaction details. Including US dollar amount, converted amount and exchange rate. All report

totals are shown in US dollars.

Touch Credit

NET CARD CARD TOTALS TOTALS DETAILS

VS SALE INVOICE 0000 CLK 0000 OK0000 **DO.0# TWUOMA** XXXXXXXXXXXXXXXX

Touch Edit

VS SALE INVOICE 0000 CTK 0000 0K0000 **DD.D≑ TWUOMA** XXXXXXXXXXXXXXXX <AMOUNT TIP NEXT>

**Touch Credit** 

VS SALE INVOICE 0000 CTK 0000 0K0000 **DO.D# TWUOMA** XXXXXXXXXXXXXXXX <AMOUNT TIP VOID>

**PRO 07.** 145

624XW 8 Ans 2 Serve 9 OMN 9 217 7 IHO E de S des

> 비평  $\blacksquare$

 $\mathbb{Z}$  ((c)  $\frac{\text{sswd}_{\text{Aed}}}{\text{m} \cdot \text{m}}$ 

Press Clear to return to idle prompt **P** First Data.

b>yond the transaction

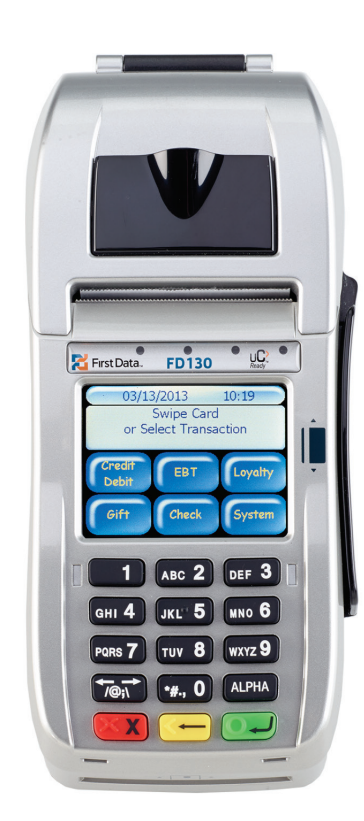

**Dynamic Currency Dynamic Currency** 

**Conversion (DCC) Conversion (DCC) CONVERSIÓN DE MONEDA DINÁMICA CONVERSIÓN DE MONEDA DINÁMICA**

**First Data® FD130 First Data® FD130**

Guía de referencia rápida Guía de referencia rápida **{ DCC 750 FD130} { DCC 750 FD130}**

> Use esta función para imprimir un recuento de la transacción y el monto total de ésta para la moneda de cada uno de los titulares de la tarjeta. total de ésta para la moneda de cada uno de los titulares de la tarjeta. Las transacciones se procesarán como DCC. Las transacciones se procesarán como DCC. Las transacciones se procesarán como DCC. Las transacciones se procesarán como DCC. Ise esta función para imprimir un recuento de la transacción y el monto | total de ésta para la moneda de cada uno de los titulares de la tarjeta. se esta función para imprimir un recuento de la transacción y el monto | tal de ésta para la moneda de cada uno de los titulares de la tarjeta.

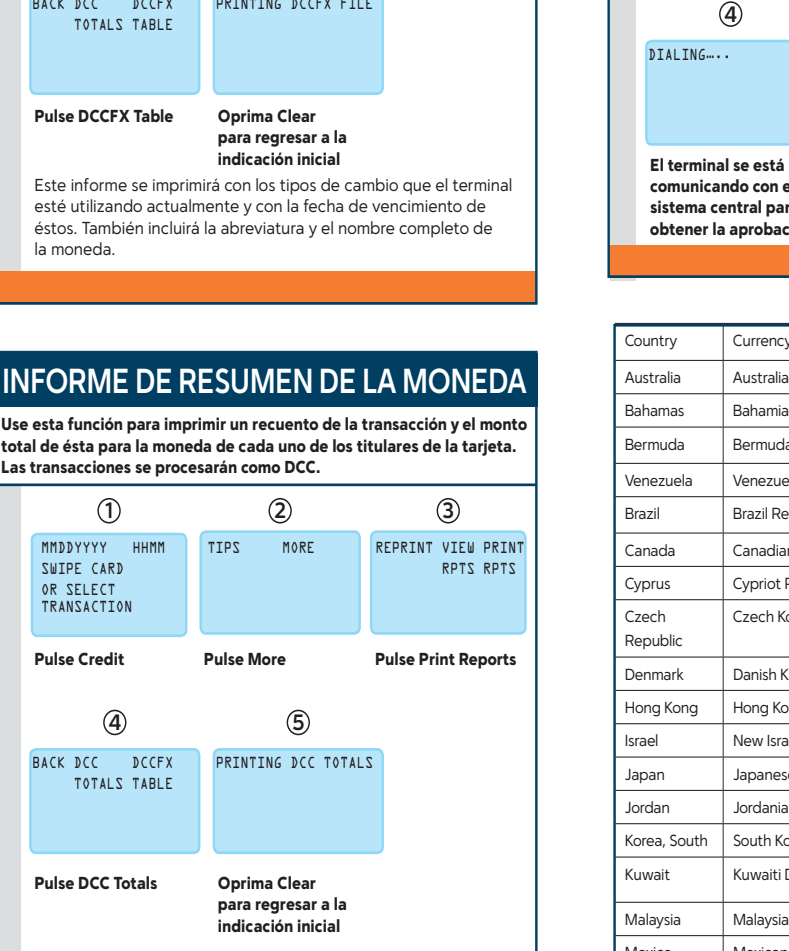

Mexico | Mexican Peso | MXN | 484 | \$ | 100 | © 2013 First Data Corporation. Todos los derechos reservados. Todas las marcas registradas, marcas de servicio y los nombres de marcas a los que se hace referencia en este material son propiedad de sus respectivos dueños. de sus respectivos dueños. de sus respectivos dueños. de sus respectivos dueños.

La Guía de referencia rápida le provee instrucciones simples, paso a paso para sus **operaciones del terminal diarias. operaciones del terminal diarias. operaciones del terminal diarias. operaciones del terminal diarias.**

4361 0413 QRG-FD130-DCC 4361 0413 QRG-FD130-DCC 4361 0413 QRG-FD130-DCC 4361 0413 QRG-FD130-DCC

Oprima Clear Oprima Clear para regresar a la Oprima Clear para regresar a la indicación inicial para regresar a la indicación inicial Oprima el informe Oprima el informe que desee imprimir

Las transacciones DCC (conversión dinámica de monedas) mostrarán **intera** todos los detalles de la transacción. Esto incluye el monto en dólares todos los detalles de la transacción. Esto incluye el monto en dólares estadounidenses, el monto convertido y el tipo de cambio. Todos los totales del informe se muestran en dólares estadounidenses. estadounidenses, el monto convertido y el tipo de cambio. Todos los totales del informe se muestran en dólares estadounidenses. dounidenses, el monto convertido y el tipo de cambio. Todos los contentantes del monto de la sintenta.<br>les del informe se muestran en dólares estadounidenses.

## **INFORME DE RESUMEN DE LA MONEDA INFORME DE RESUMEN DE LA MONEDA INFORME DE RESUMEN DE LA MONEDA INFORME DE RESUMEN DE LA MONEDA**

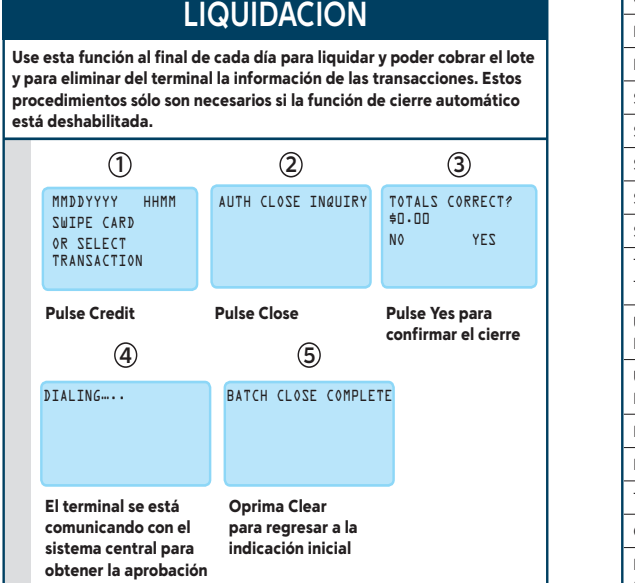

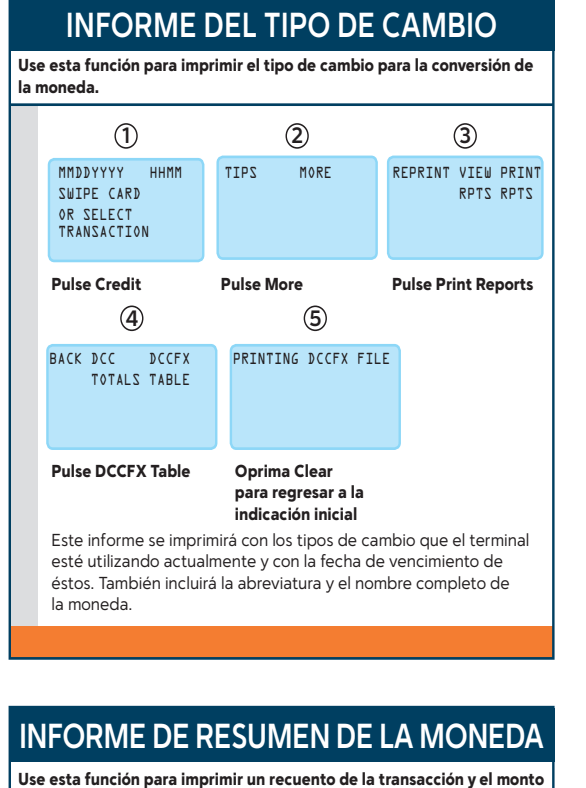

**First Data** 

**b**>yond the transaction

la moneda. la moneda. la moneda. la moneda.

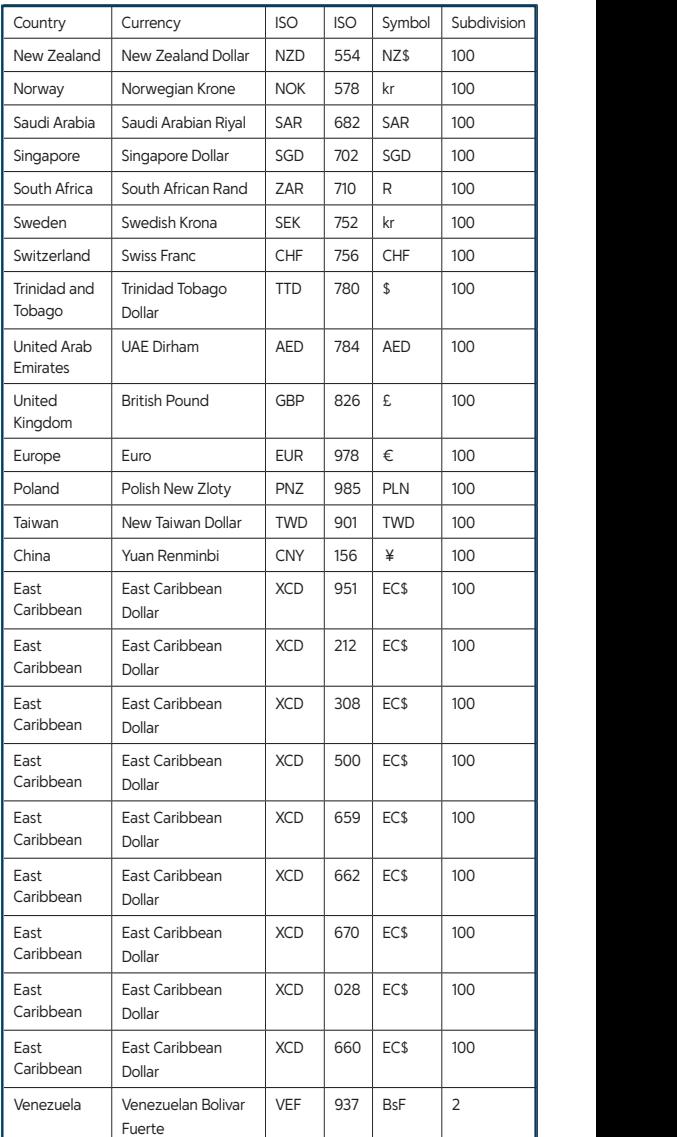

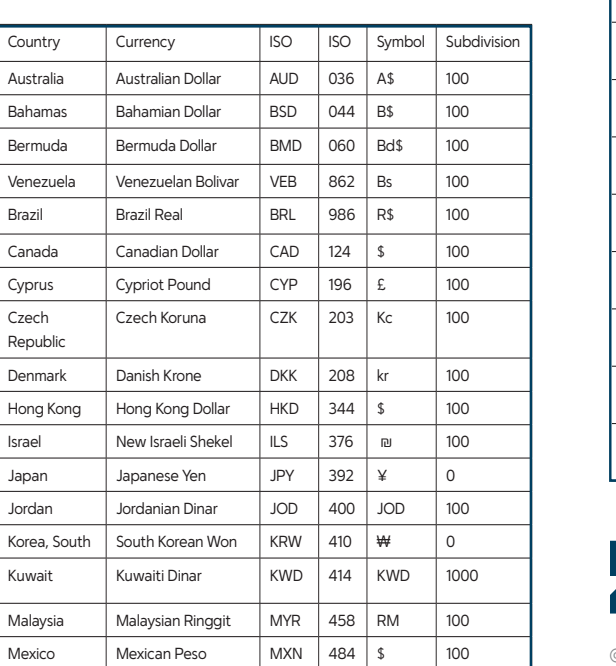

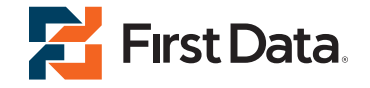

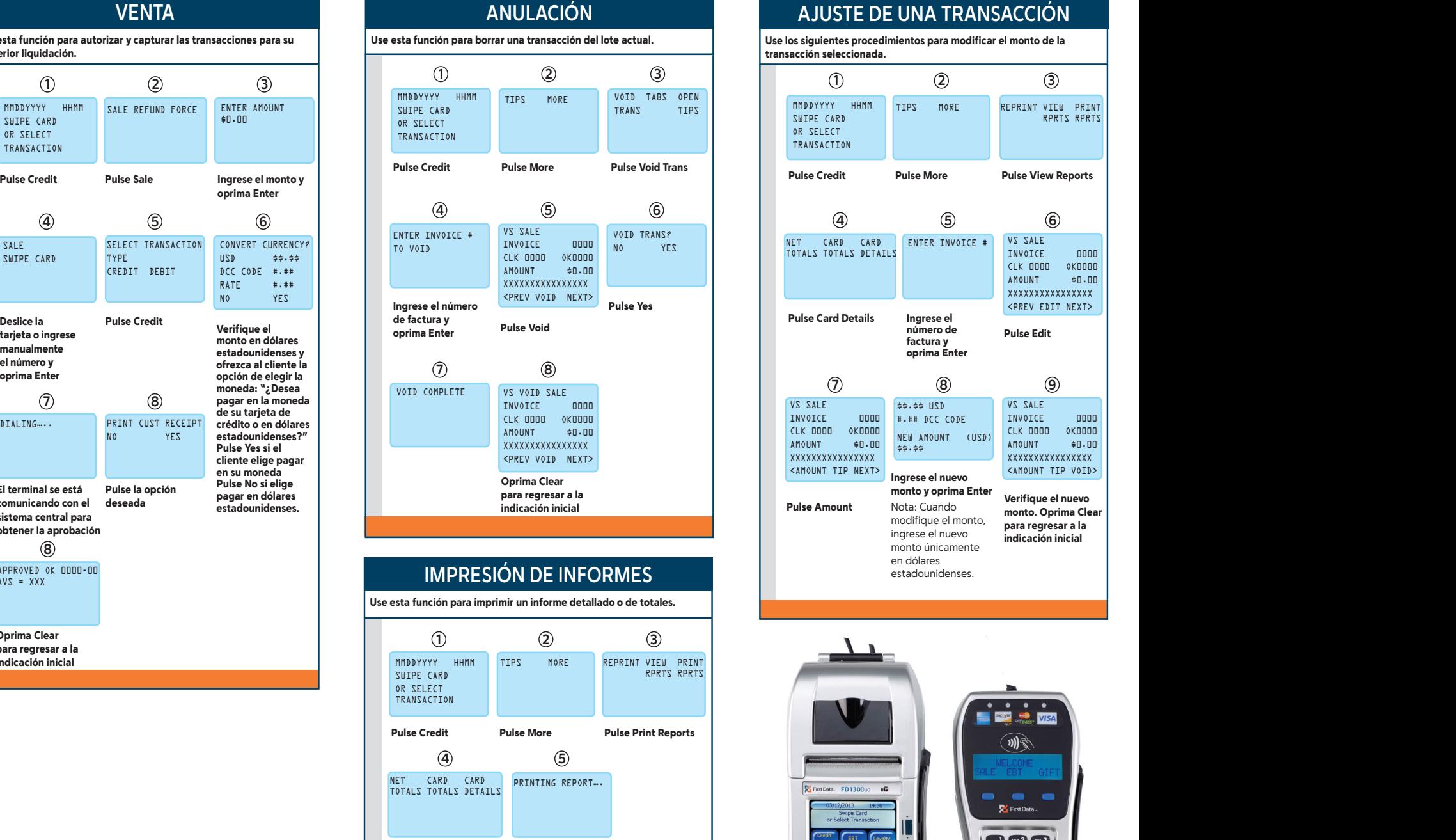

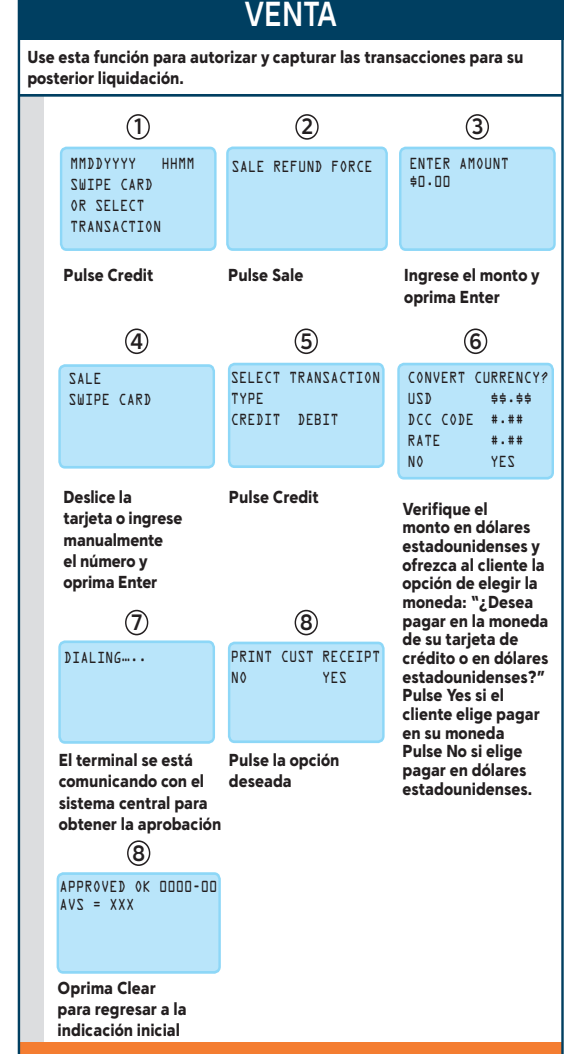

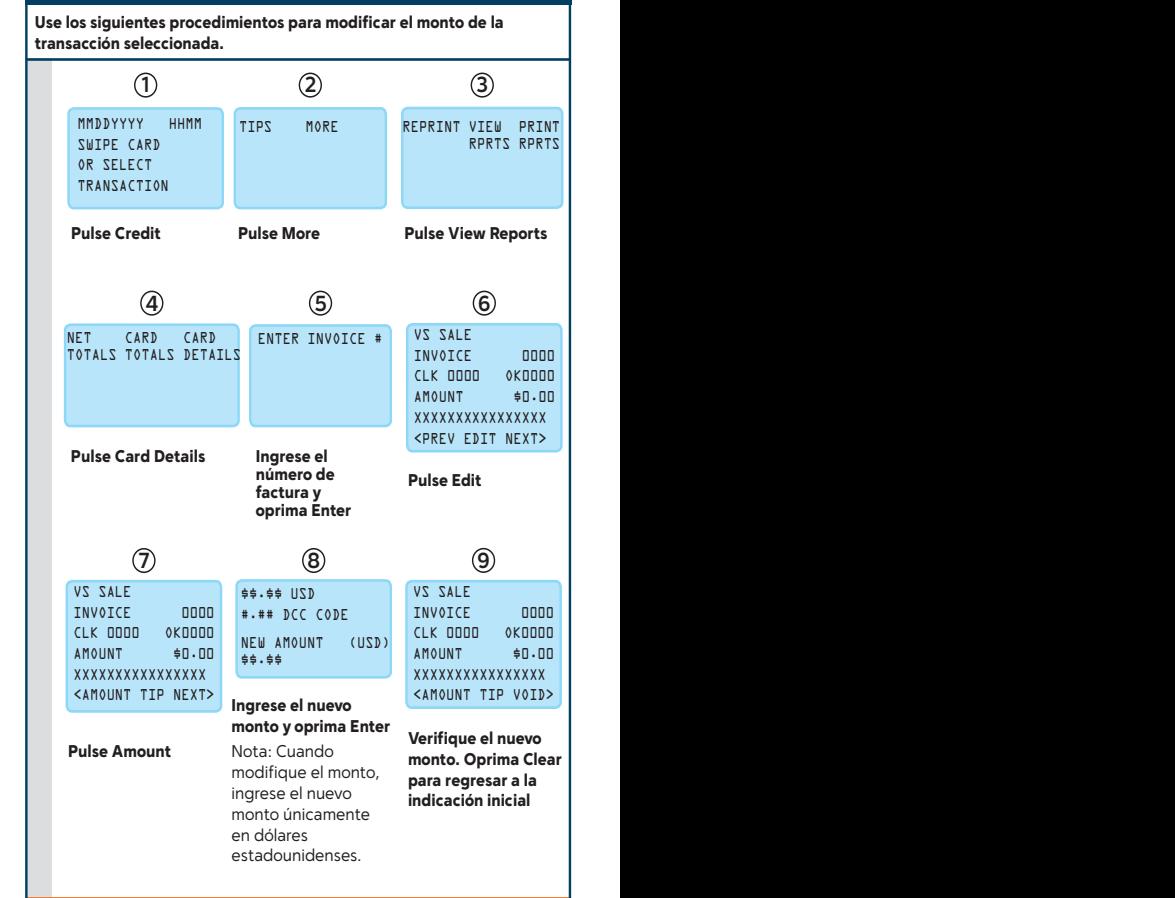

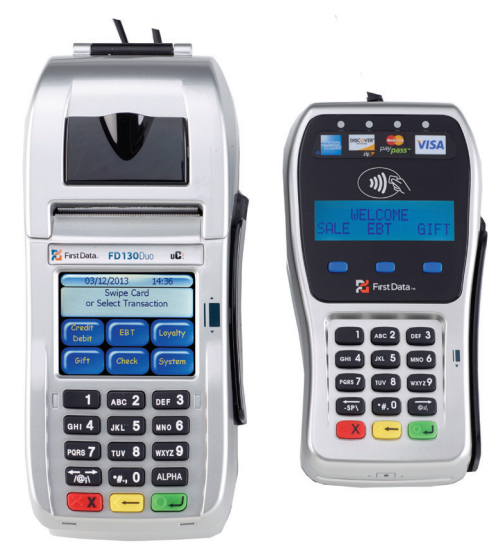

**La Guía de referencia rápida le provee instrucciones simples, paso a paso para sus operaciones del terminal diarias.**

Oprima Clear para regresar a la

indicación inicial

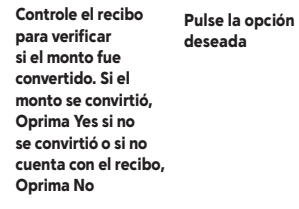

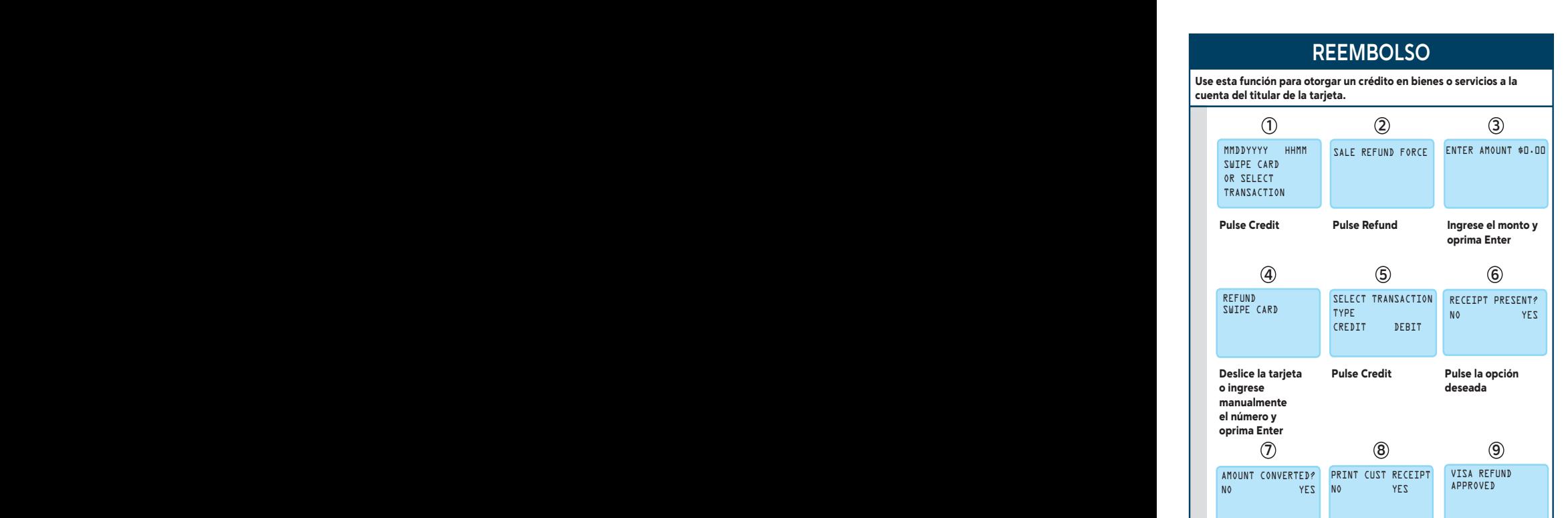

**10** IMPORTANT NOTES: Note: El monto del reembolso puede diferir del

monto cargado inicialmente. Esto se debe a las fluctuaciones del tipo de cambio, que puede variar diariamente. Se otorga al cliente un crédito equivalente al monto en dólares estadounidenses según el tipo de cambio del día.